RCM concept in Miracle

What is Reverse Charge Mechanism(RCM) & how it is implemented in Miracle?

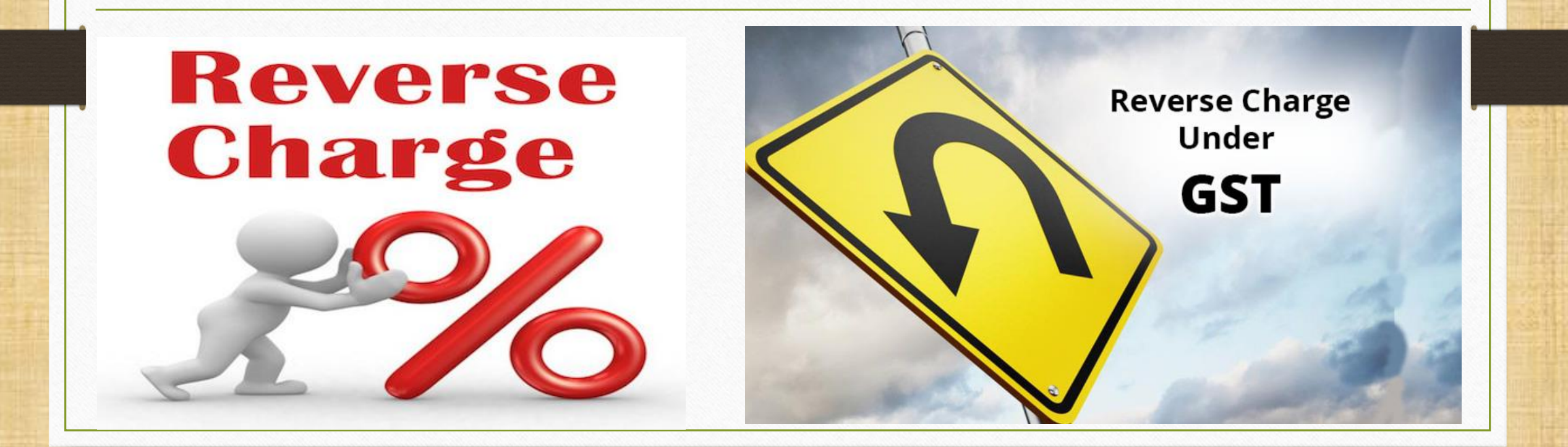

1

## ➢ What is Notified RCM under GST ?

- Government specify categories of supply of goods/services which shall be paid on reverse charge basis. i.e. GST shall be paid by the recipient of such goods/services.
- Ex.: Purchase goods like cashew nuts, tobacco leaves etc from Agriculturist, Services supplied by an individual advocate etc.
- Here the list of specify categories of supply of goods/services click on below link:
	- For [goods](http://www.cbec.gov.in/resources/htdocs-cbec/gst/Notification-for-reverse-charge-CGST.pdf)
	- **For [services](http://www.cbec.gov.in/resources/htdocs-cbec/gst/Notification13-CGST.pdf)**

# ➢ What is Non Notified RCM under GST?

- When a Registered person purchase goods/services from Unregister person (URD) in that case Reverse Charge will apply.
- Reverse charge means the liability to pay tax is by the recipient of goods/services on behalf of the supplier.
- i.e. If a registered person purchase goods/services from Unregister person (URD), in that case a registered person should be liable to pay GST on behalf of them.

# ➢ ITC on Reverse Charge:

• The recipient (a Registered person) can avail Input Tax credit on the tax amount that is paid under reverse charge on supply of goods / services.

#### Reverse Charge Mechanism 5

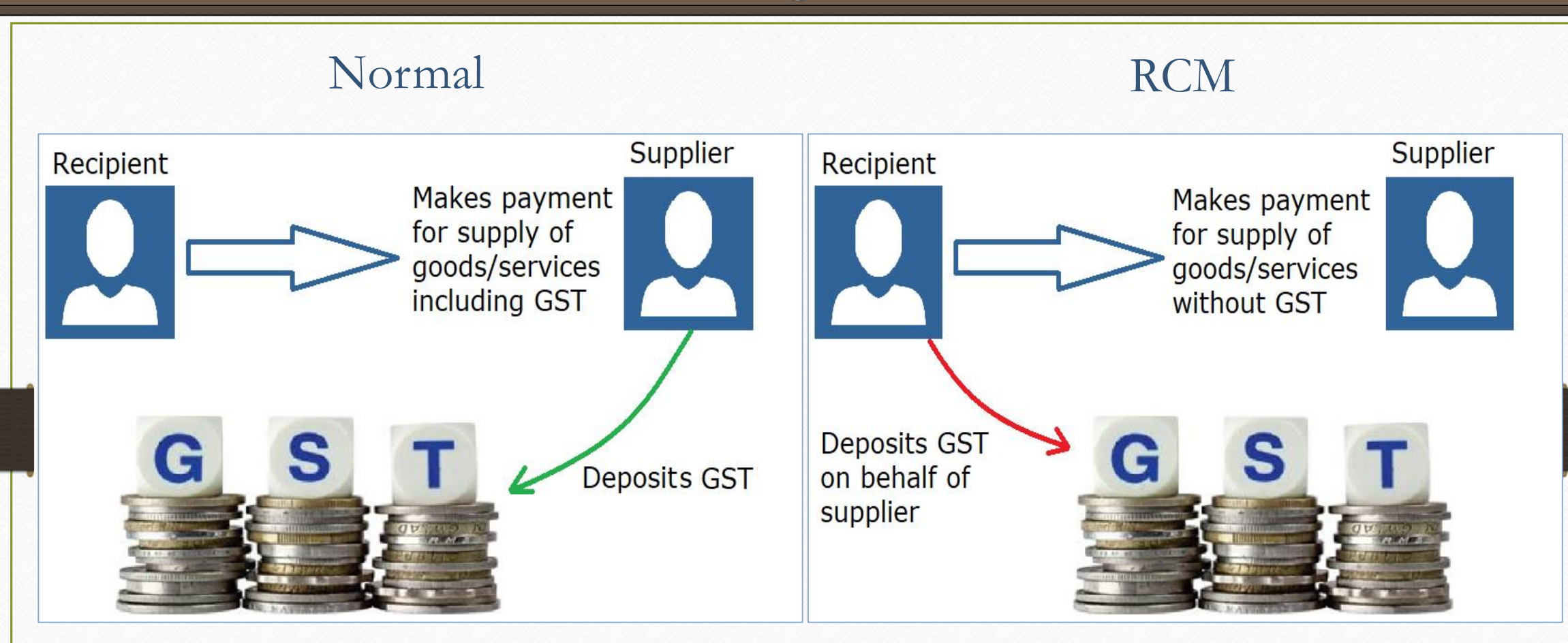

In this, recipient pays Bill Amt. including GST to supplier & supplier pays tax to the GST Authority. In this, recipient pays tax on behalf of the supplier and deposits GST to GST Authority.

Topics covered in this RCM document

➢ In this RCM document, we will see how Non notified RCM is implemented in Miracle:

- Purchase goods from Unregistered person (URD Purchase)
- How to enter RCM Vouchers? (GST  $\rightarrow$  RCM Voucher)
- How to enter Expense invoices for RCM? (GST  $\rightarrow$  GST Expense)
- Important notification by Government related to RCM

# ➢ Let see an example for Normal URD Purchase:

- The 'Edible Oil Industry' purchase 'groundnut' from a farmer for production of 'groundnut oil' (Mungfalli *Tel*).
- In this case, Farmer is Unregistered person.
- So it will be URD Purchase for that Edible Oil Industry.

#### Add URD Account 8

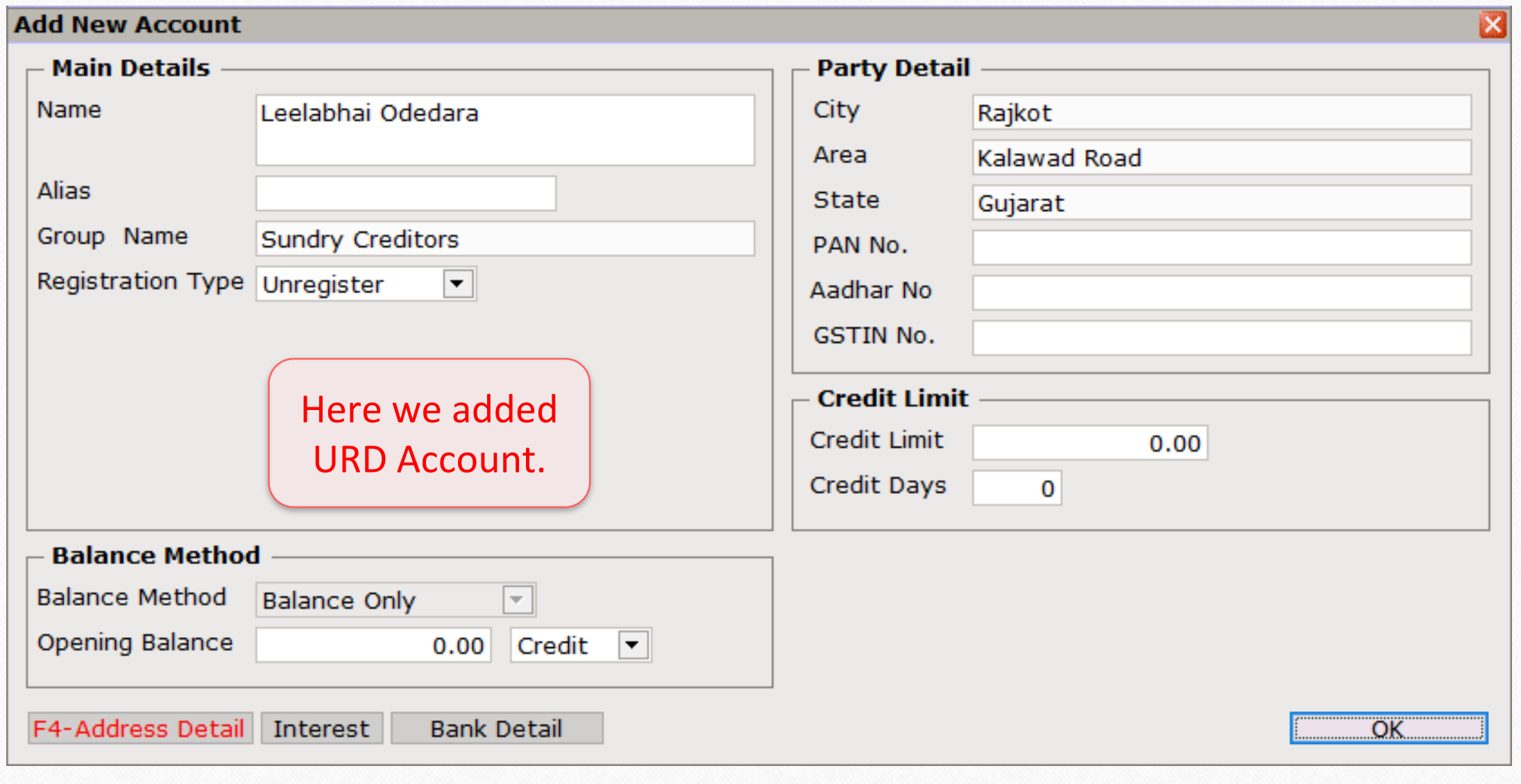

#### Add Product

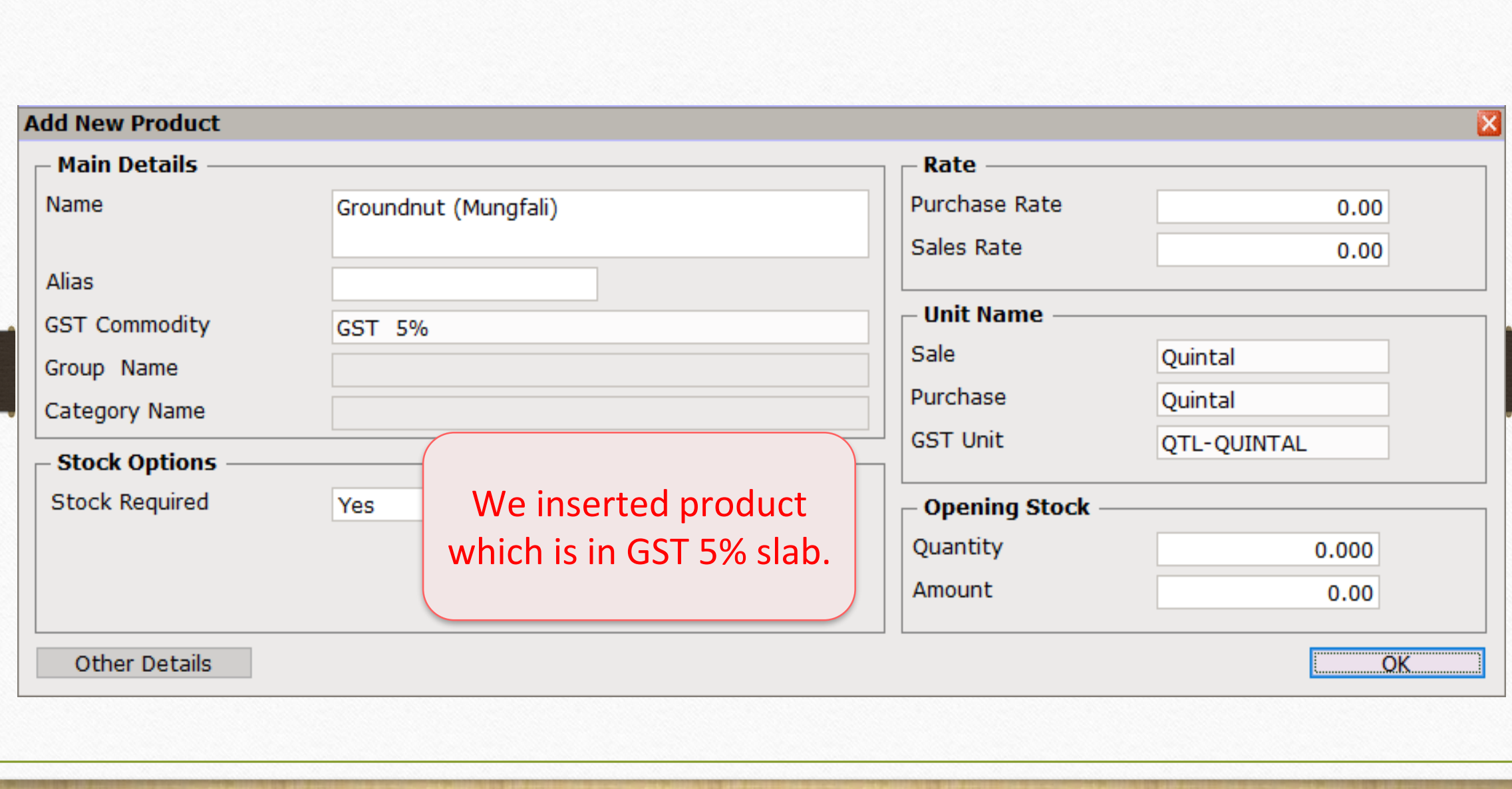

# Purchase Invoice (Invoice Type: URD-RCM) 10

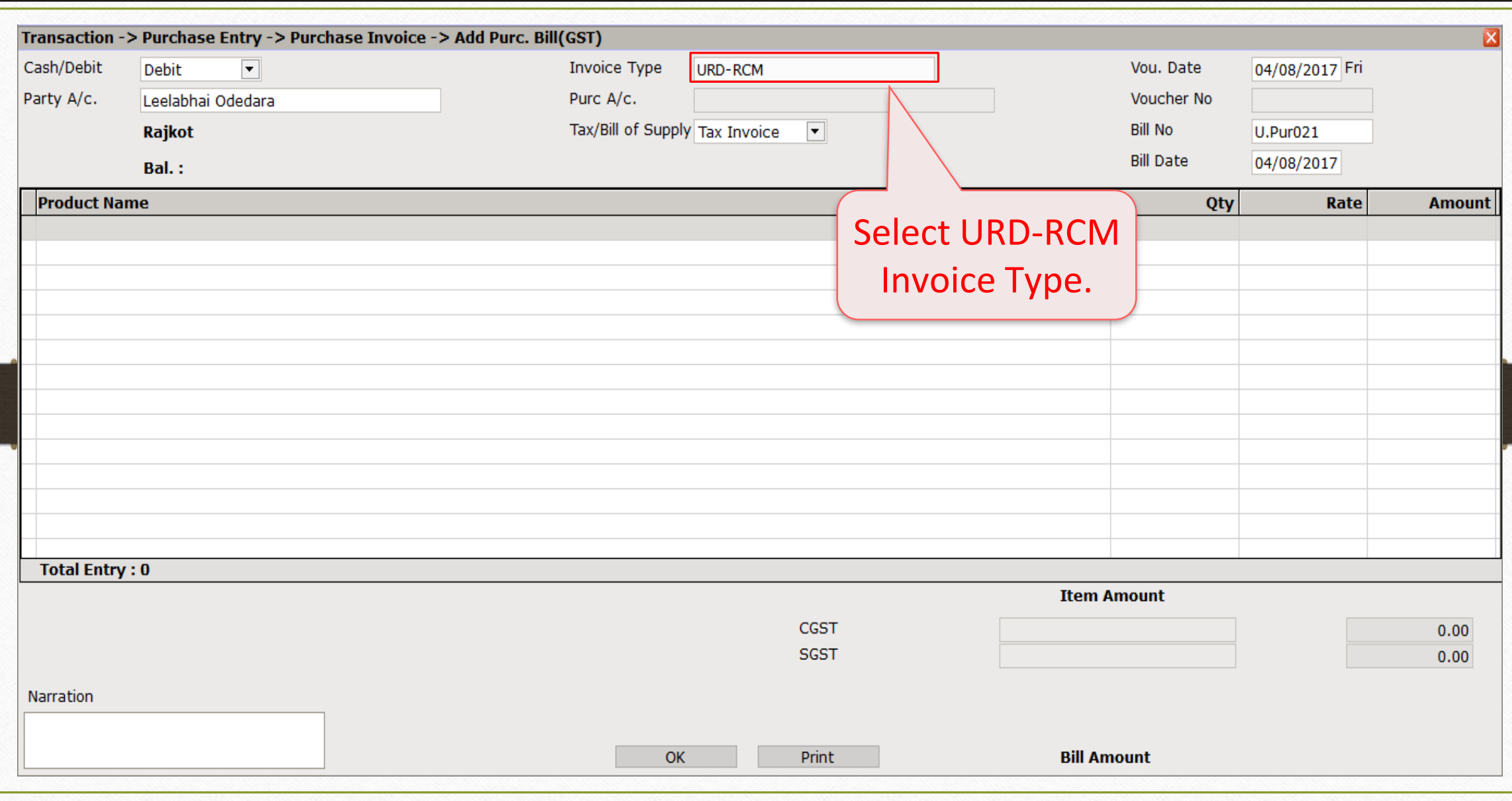

#### Purchase Invoice 11

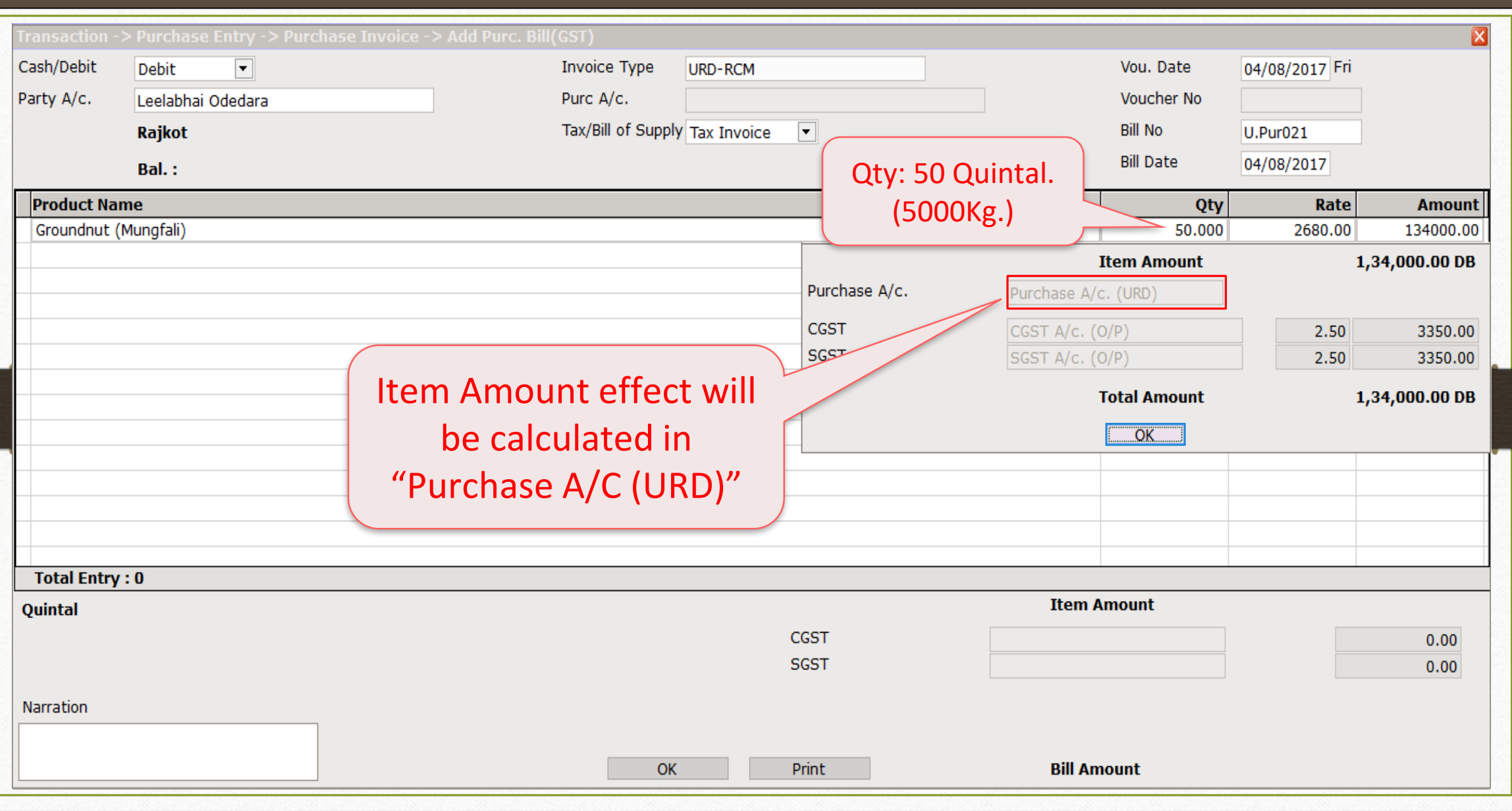

#### Purchase Invoice 12

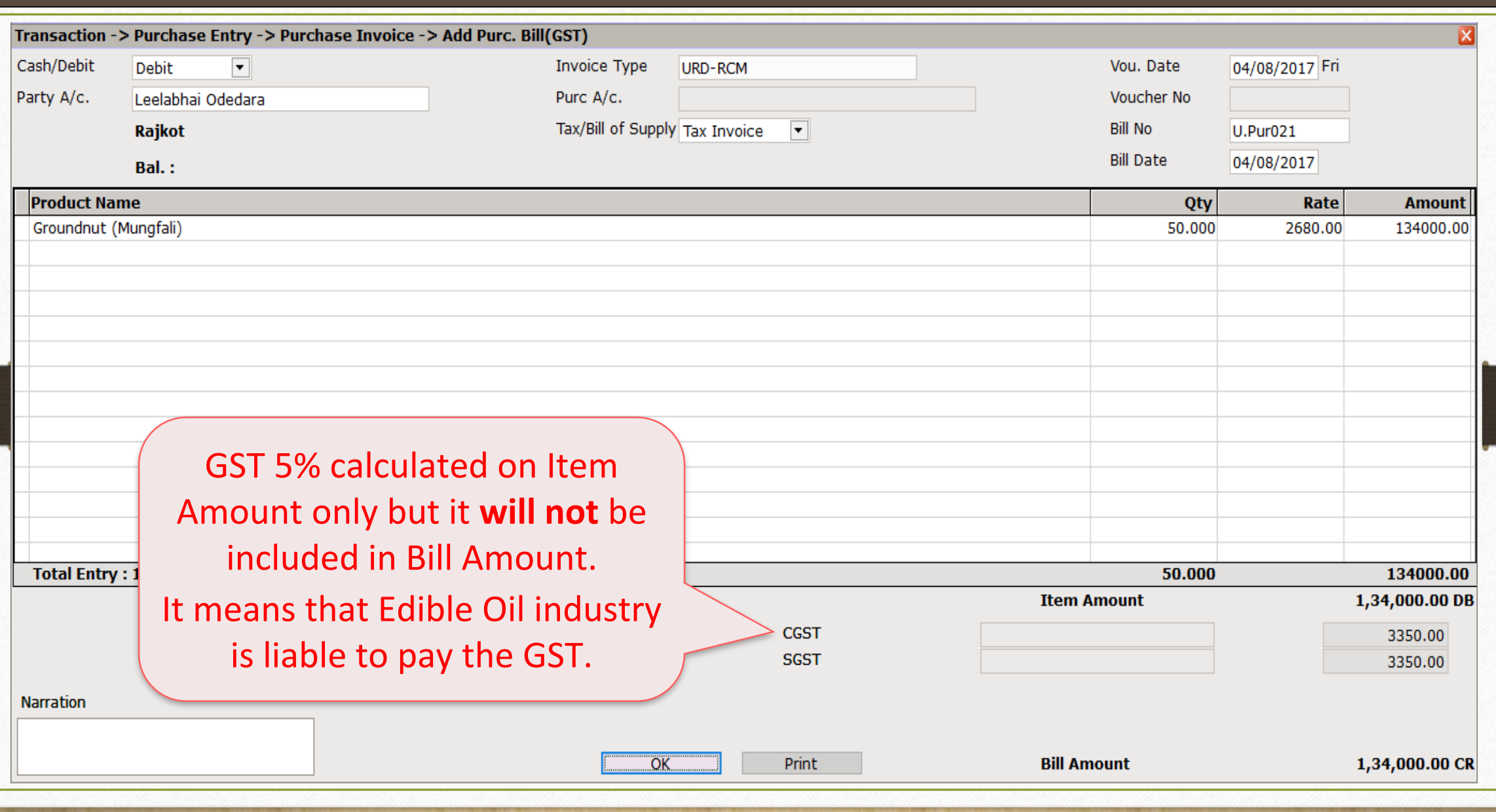

## Account Ledger 13

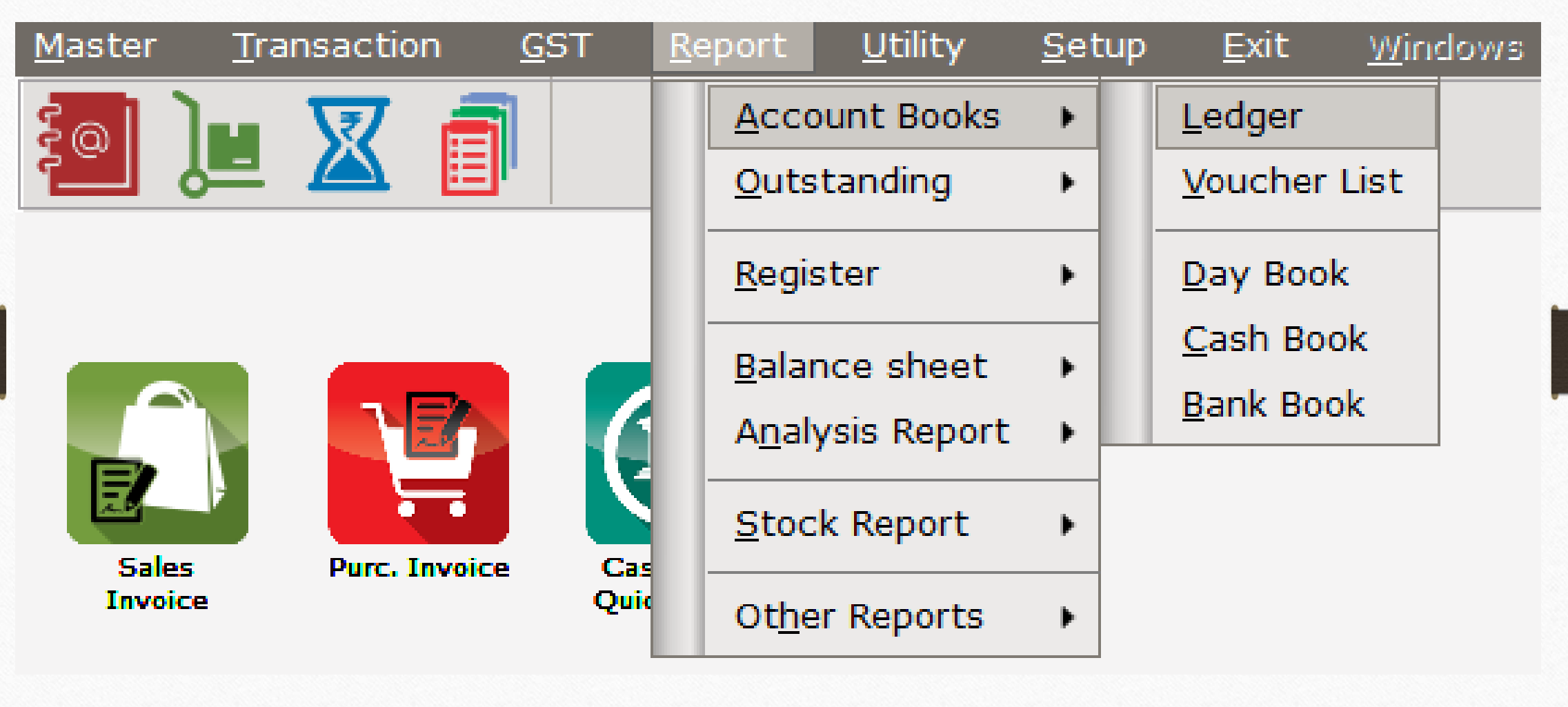

## Effects in Account Ledger 14

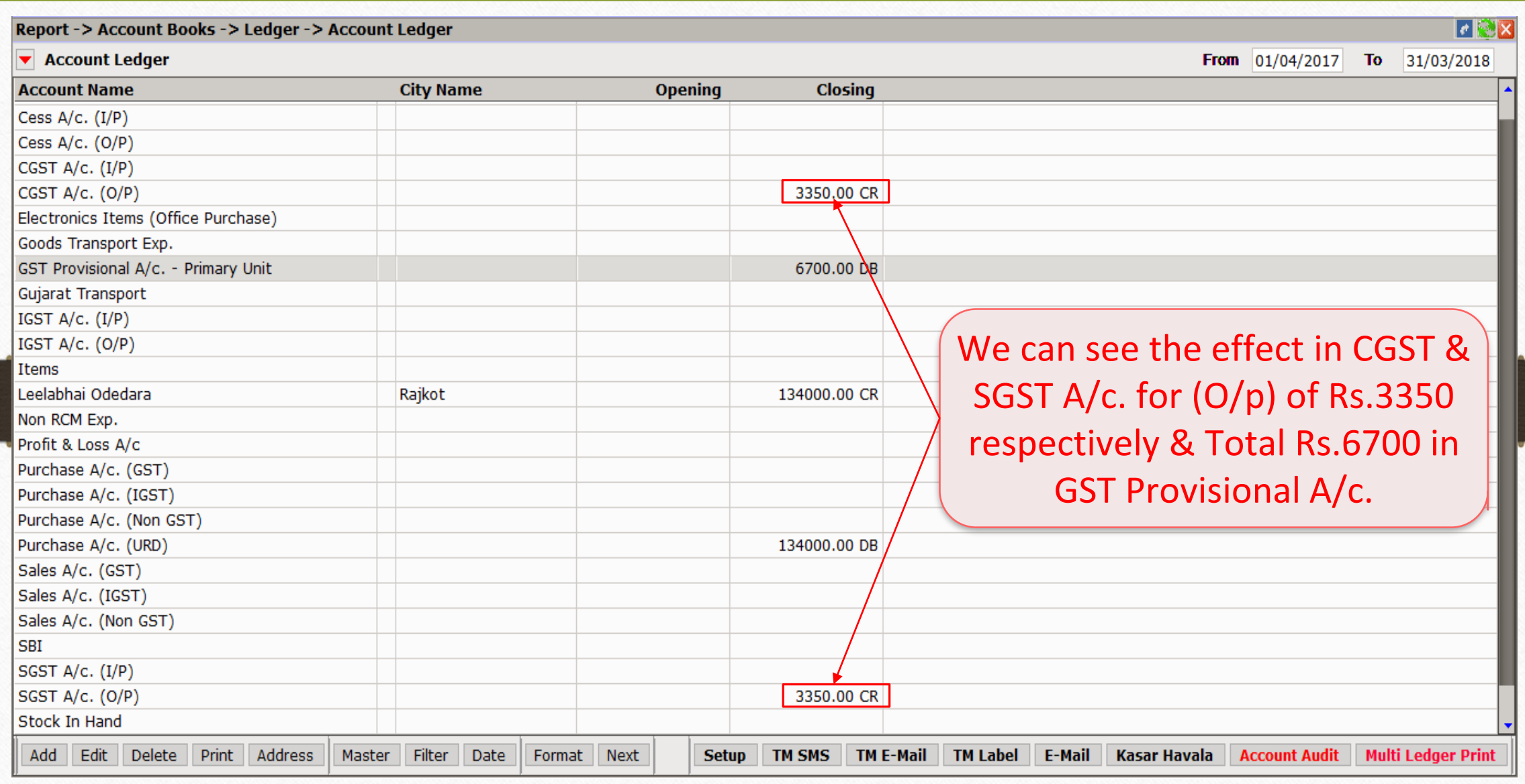

# Tax Liability Register 15

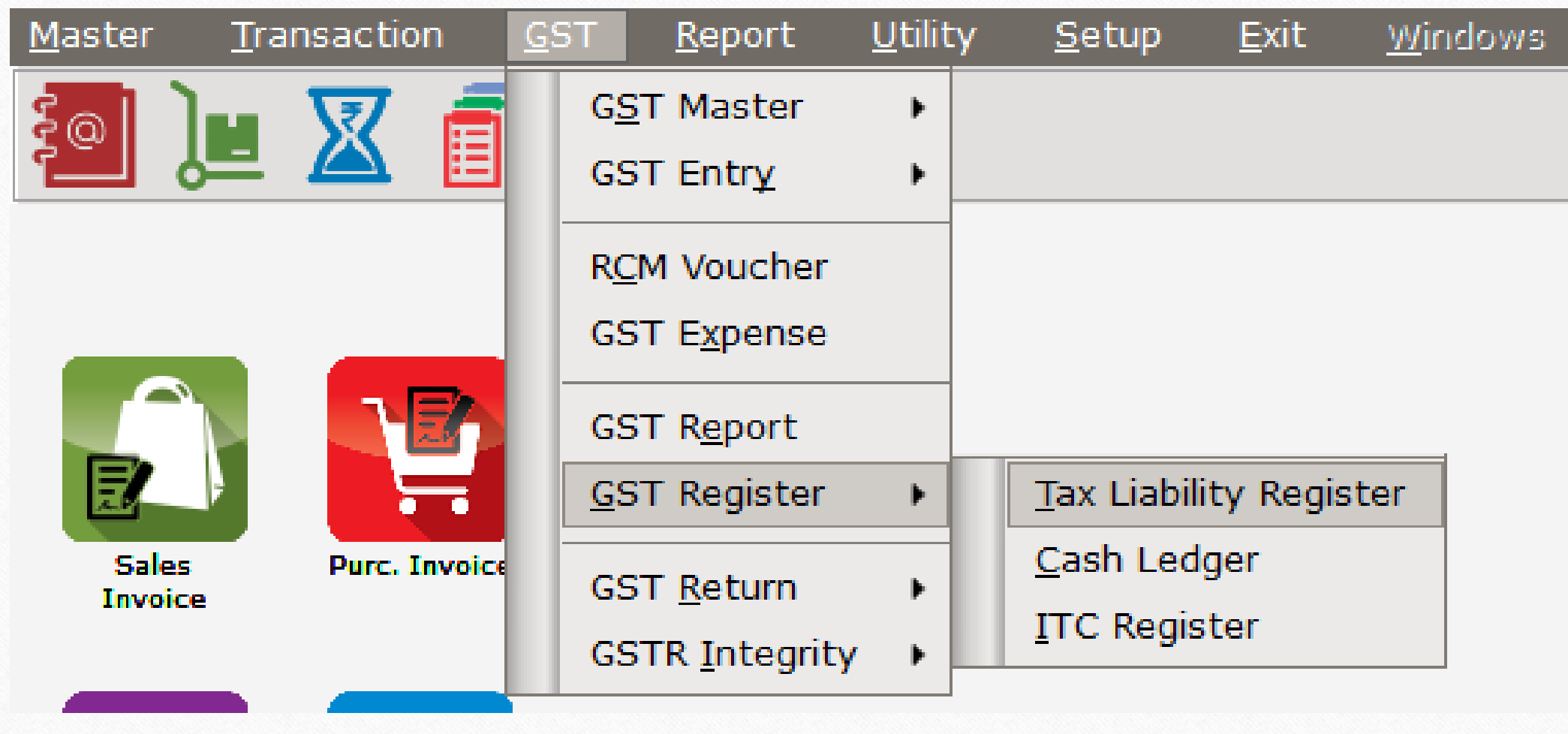

# Tax Liability Reg.

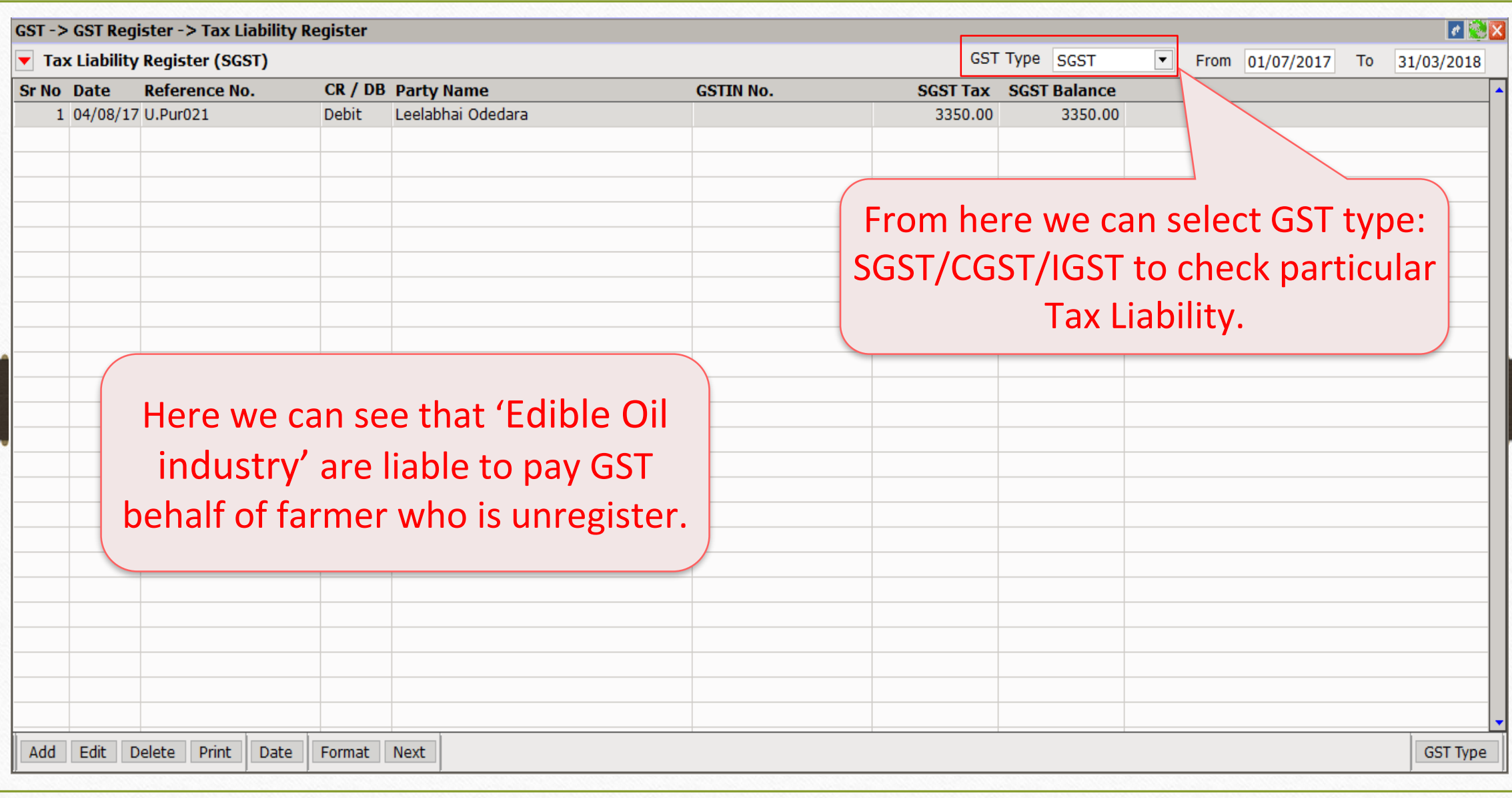

 $\triangleright$  In some cases, we make direct payment to the Unregistered person or to the labour or for supply of goods/services.

i.e. Tea Bills, Office decoration expense, any labour work etc.

 $\triangleright$  In this case, we don't have any Invoices/Bills, so we should make direct payment.

➢ This type of entry will be in RCM Voucher in our Miracle.

➢ Let see an example:

Monthly Tea Expense.

17

# $GST \rightarrow RCM$  Voucher 18

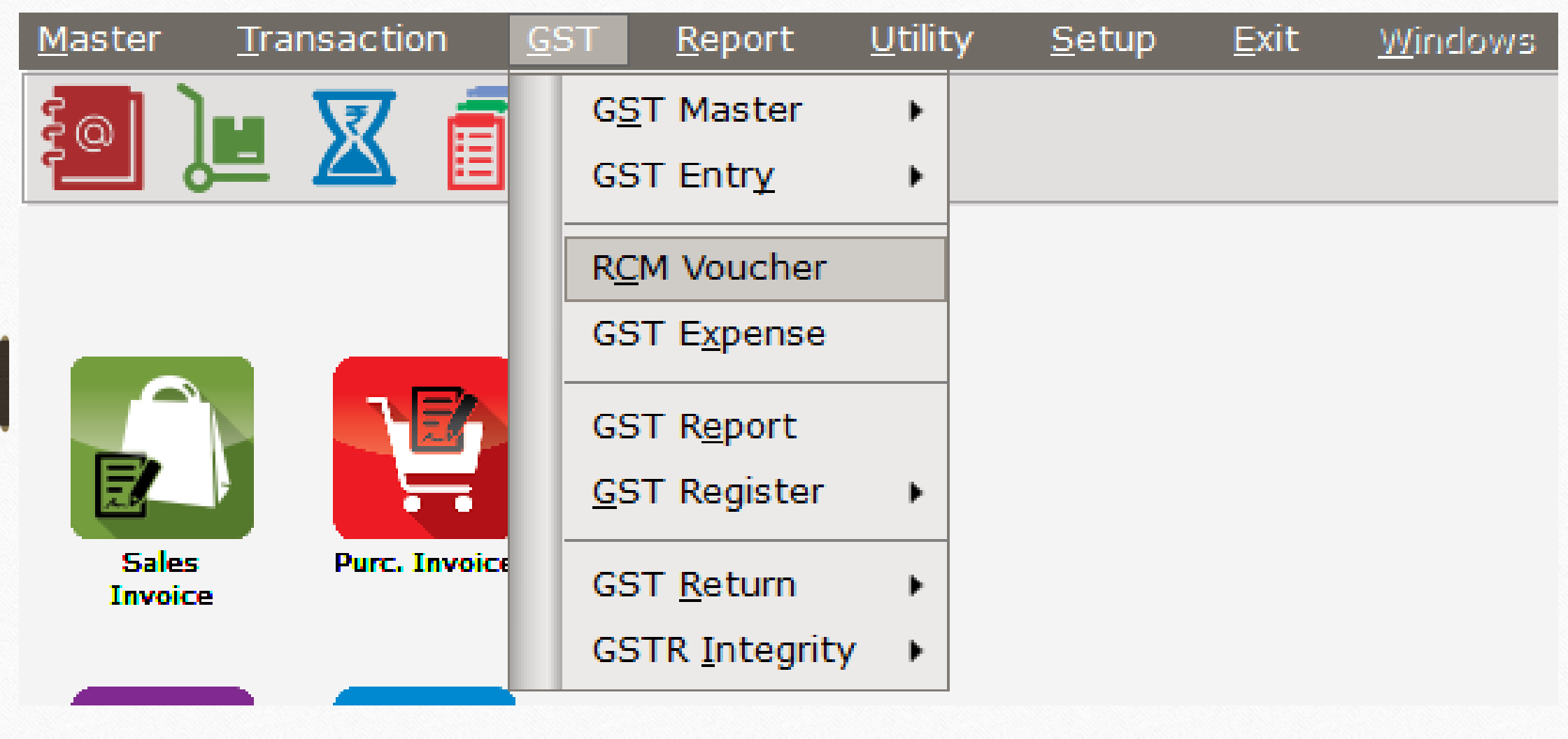

# Select Voucher Type

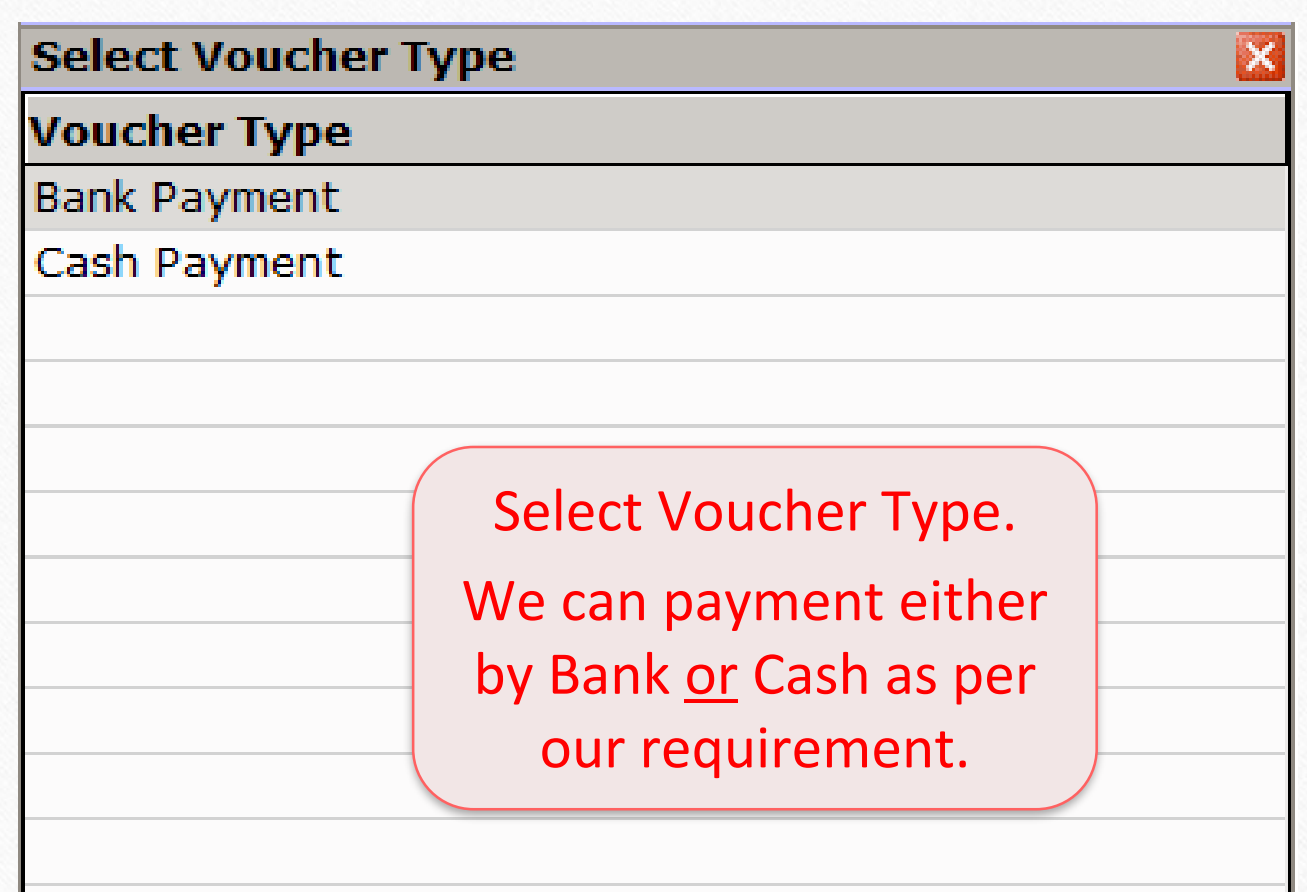

### Add Cash Payment

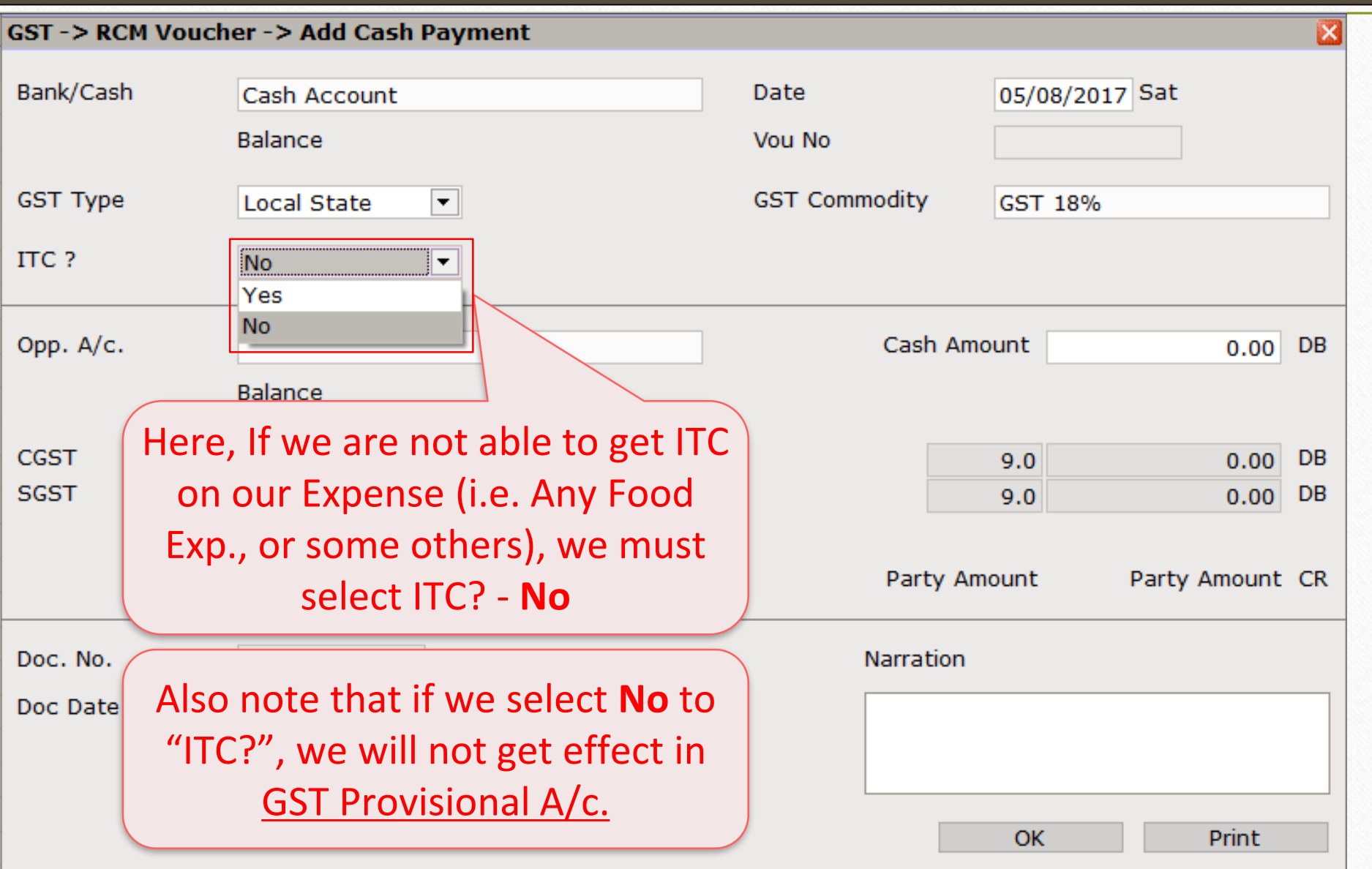

# Add Cash Payment 21

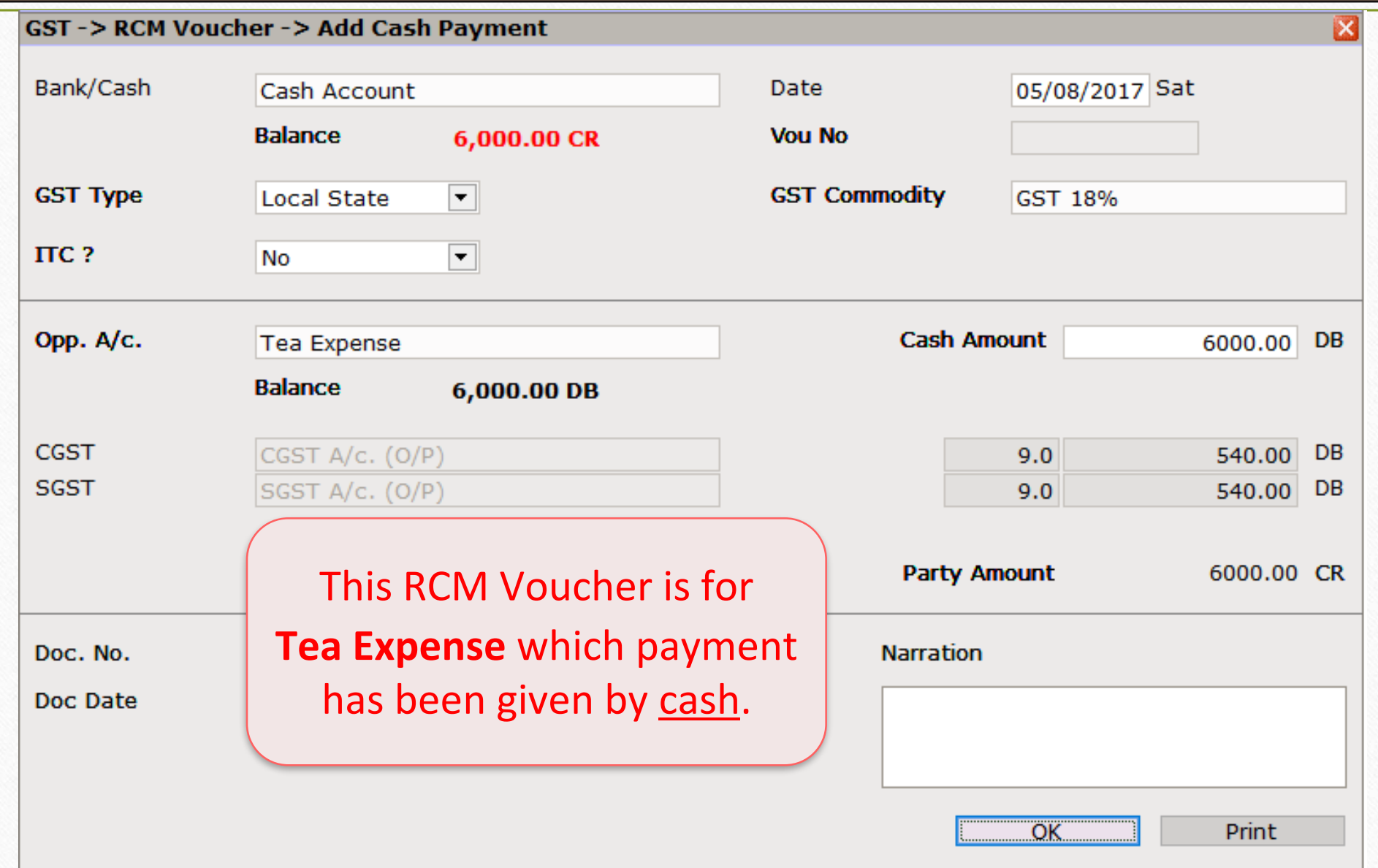

## Account Effects in Ledger 22

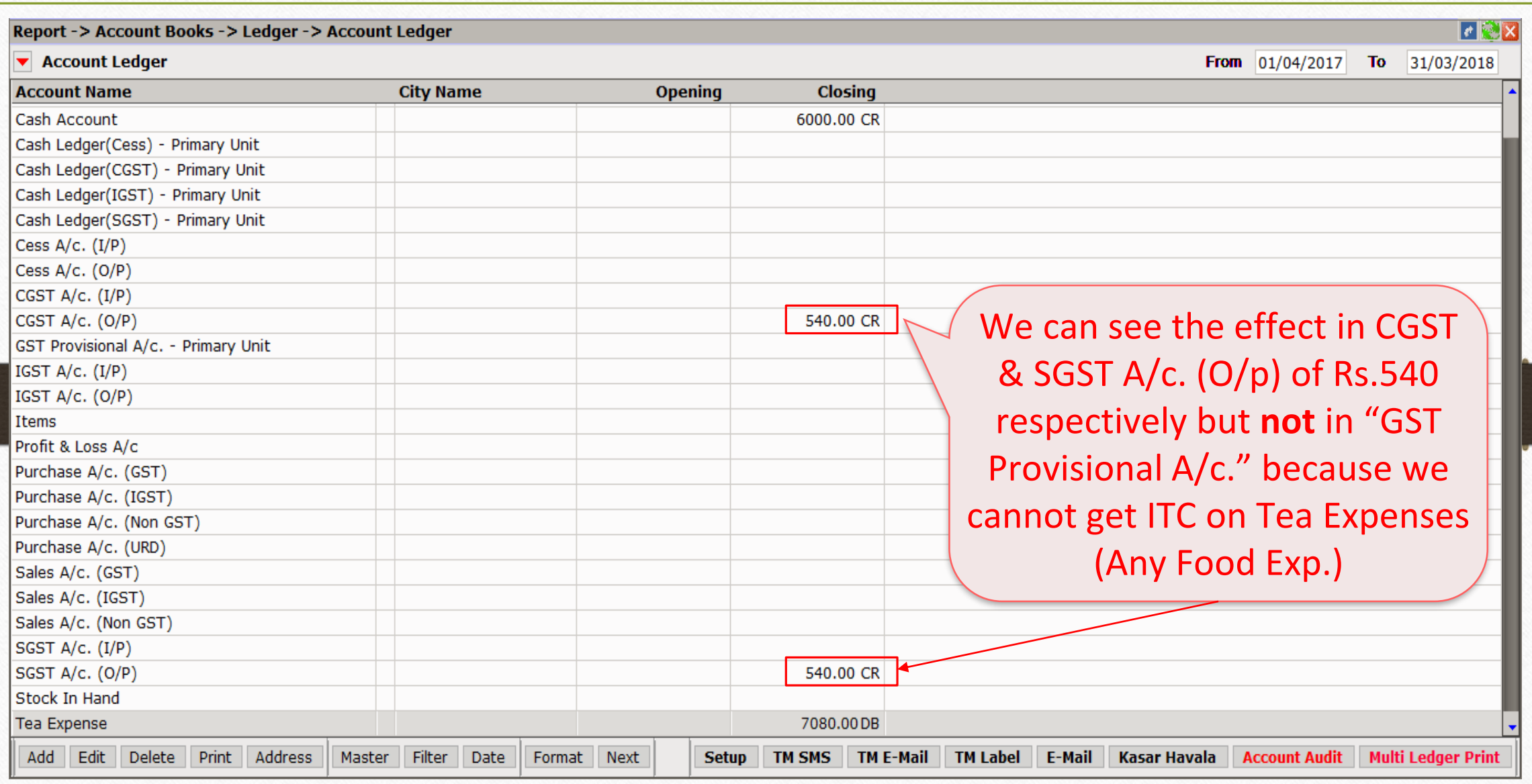

## Account Effects in Ledger 23

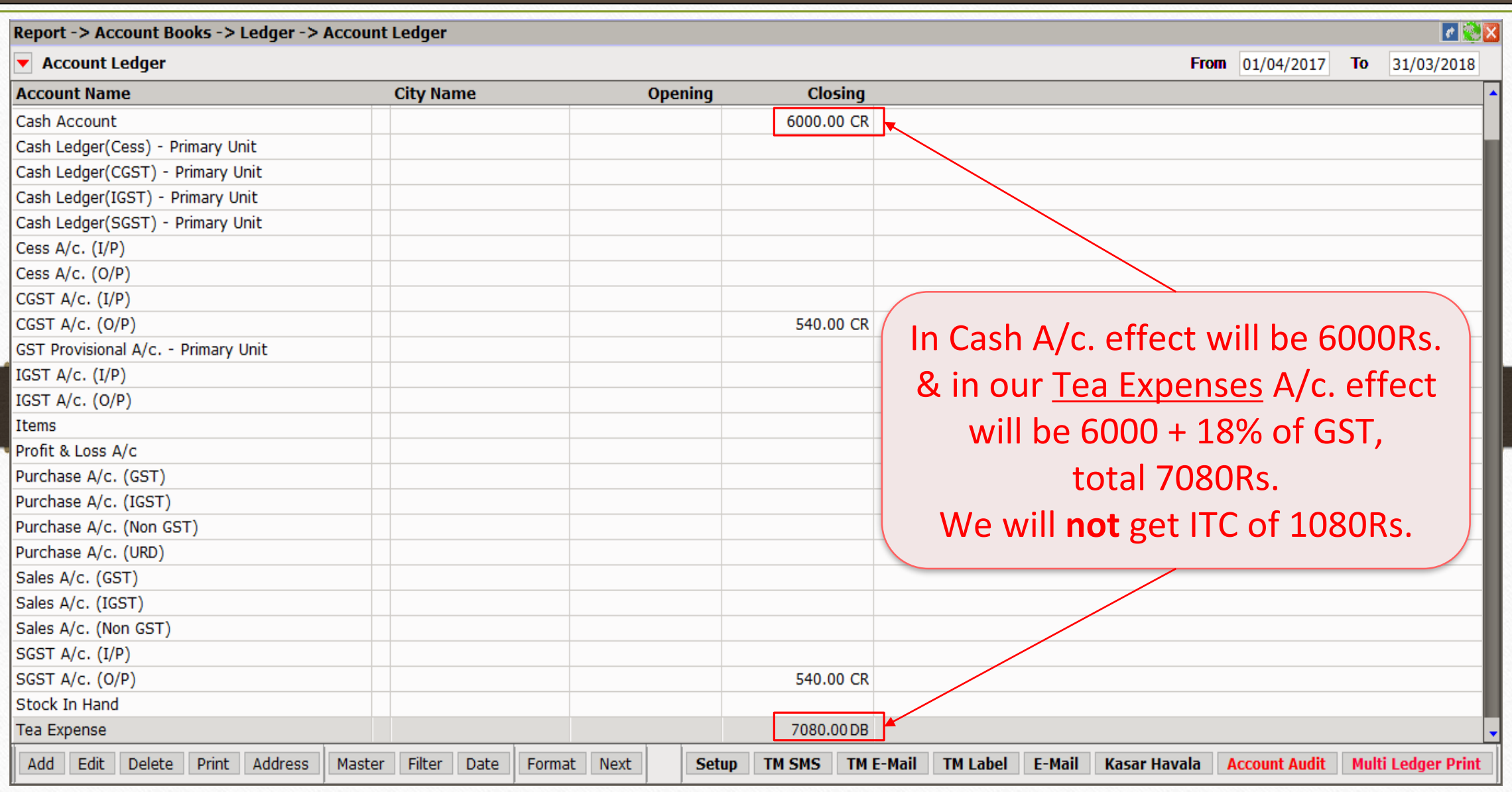

# Tax Liability Reg.

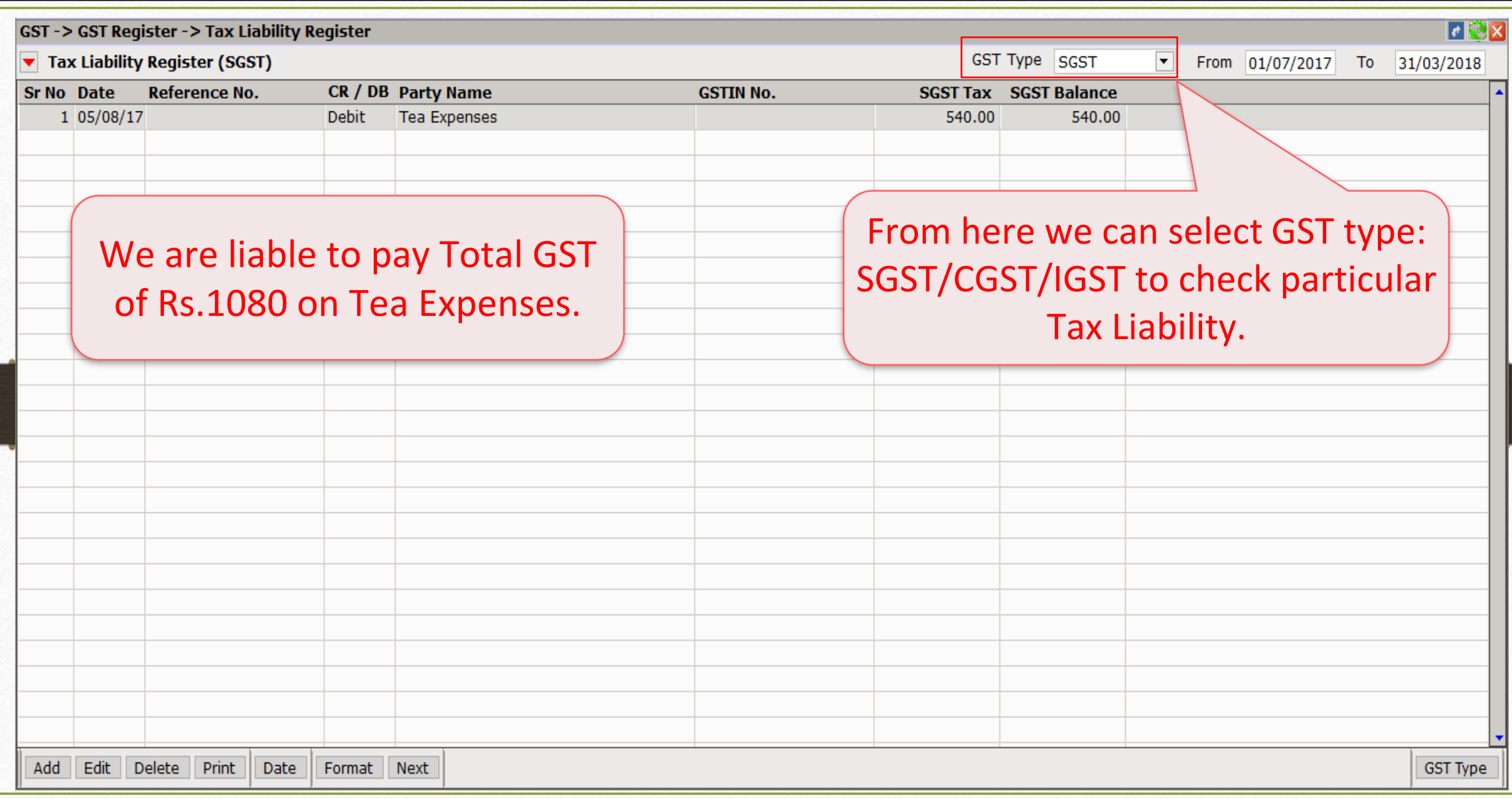

How to enter Expense invoices in Miracle ?

 $\triangleright$  In some cases, we get supply of goods/services, but we can pay them later.

➢ So this type of expense we can insert in GST Expense in Miracle.

➢ Let see an example how to add Courier expense in Miracle.

# $\overline{GST}$   $\rightarrow$  GST Expense 26

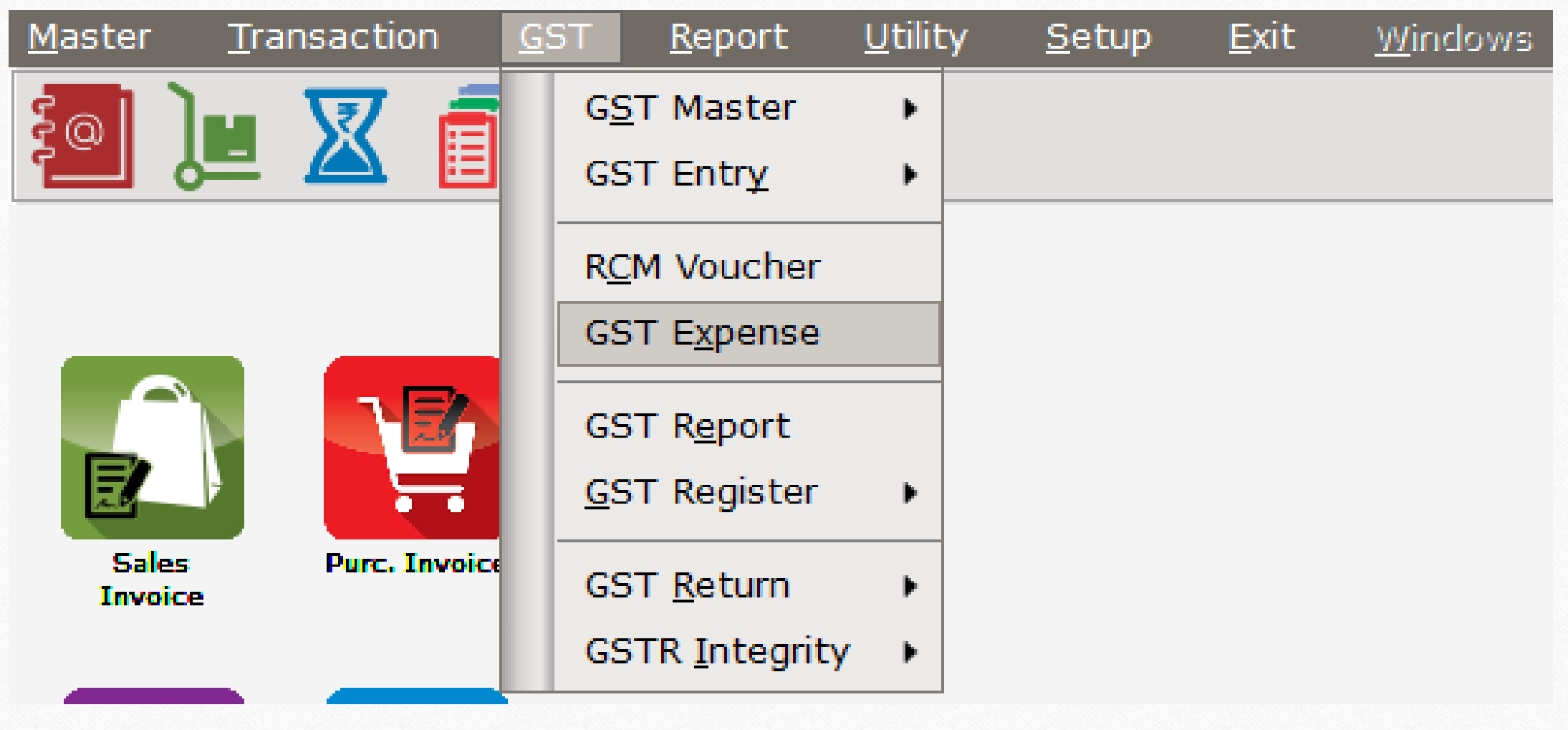

### GST Expense (RCM) 27

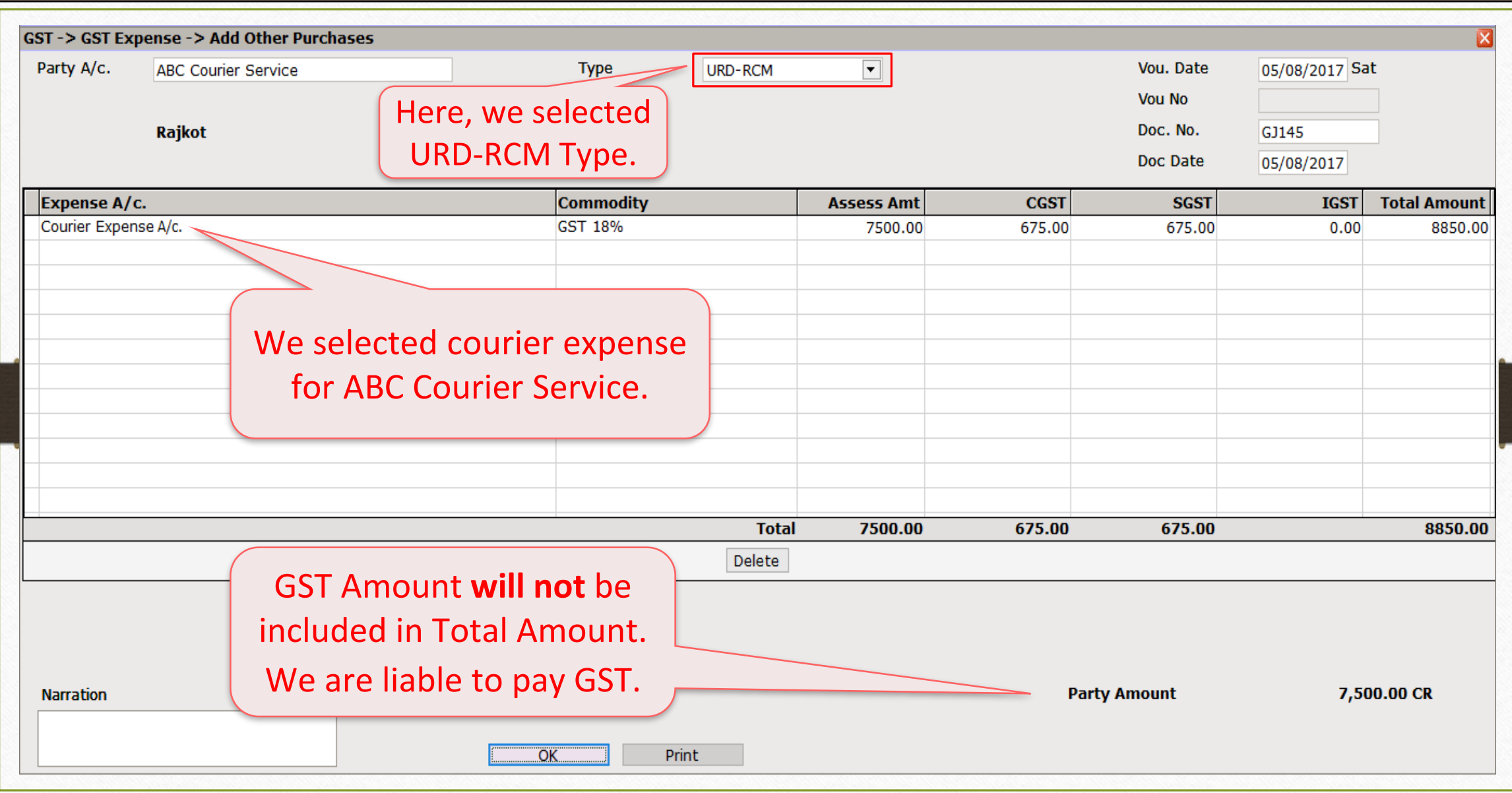

## Account Effects in Ledger 28

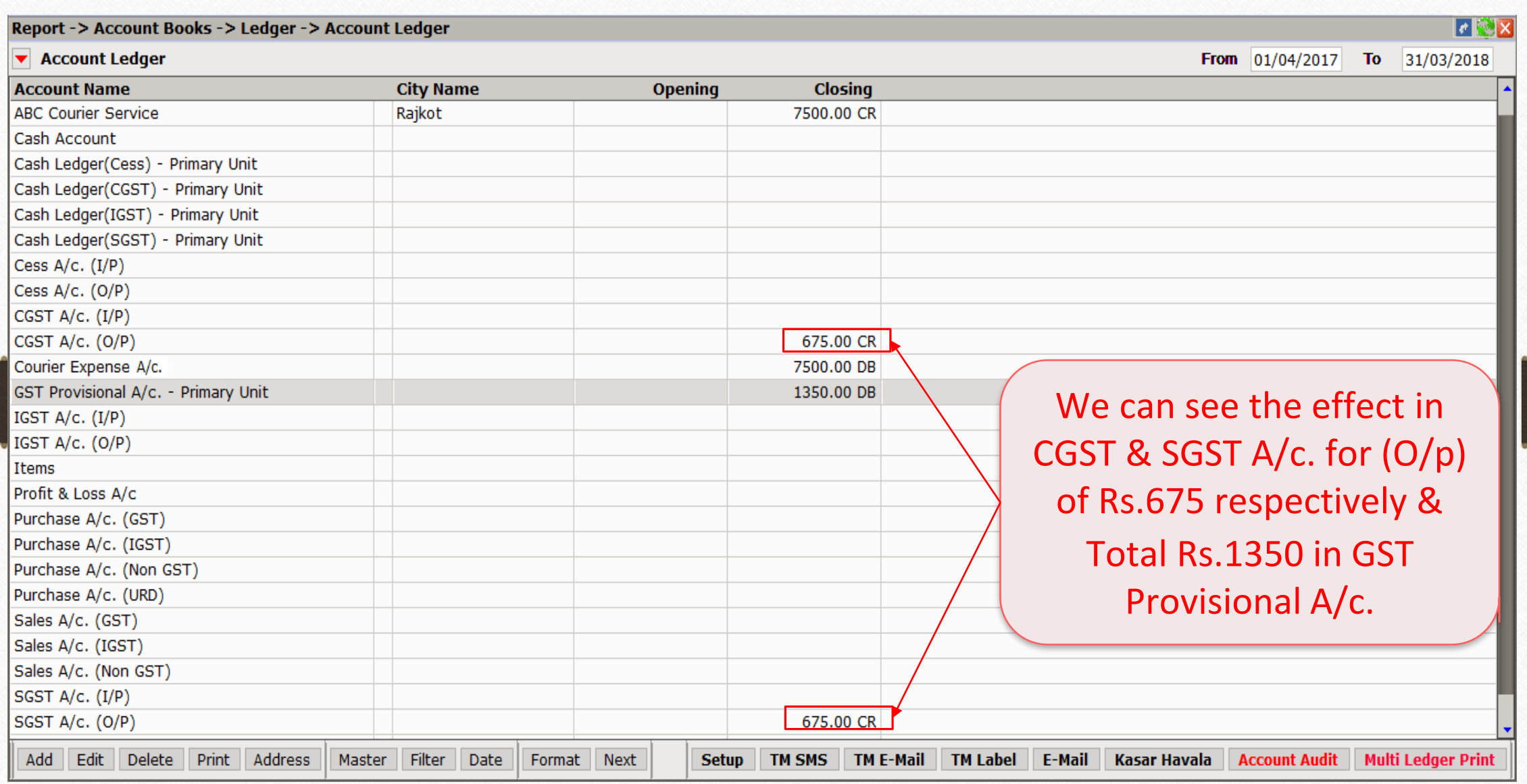

## Tax Liability Register 29

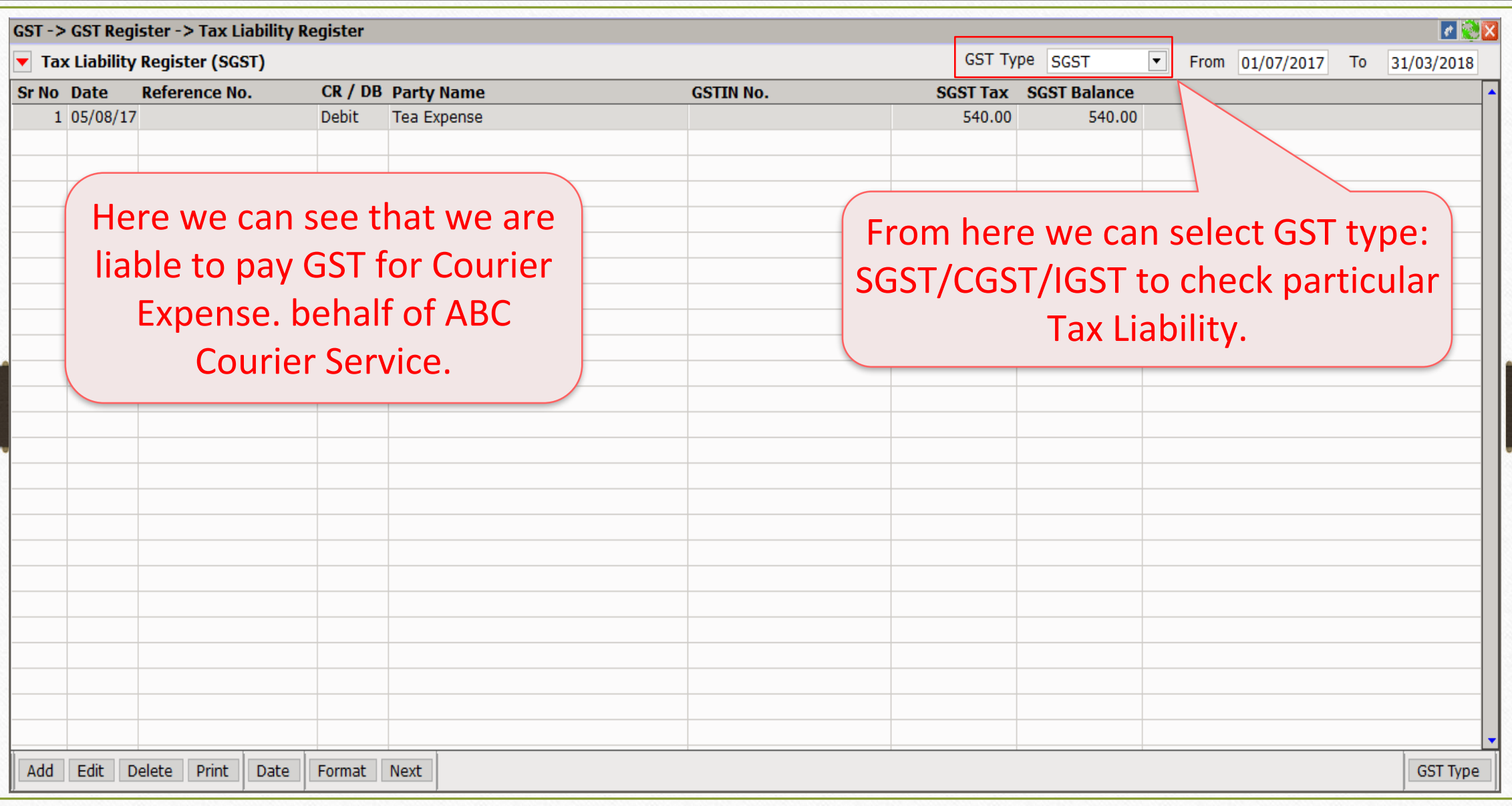

## GST Expense (RCM) 30

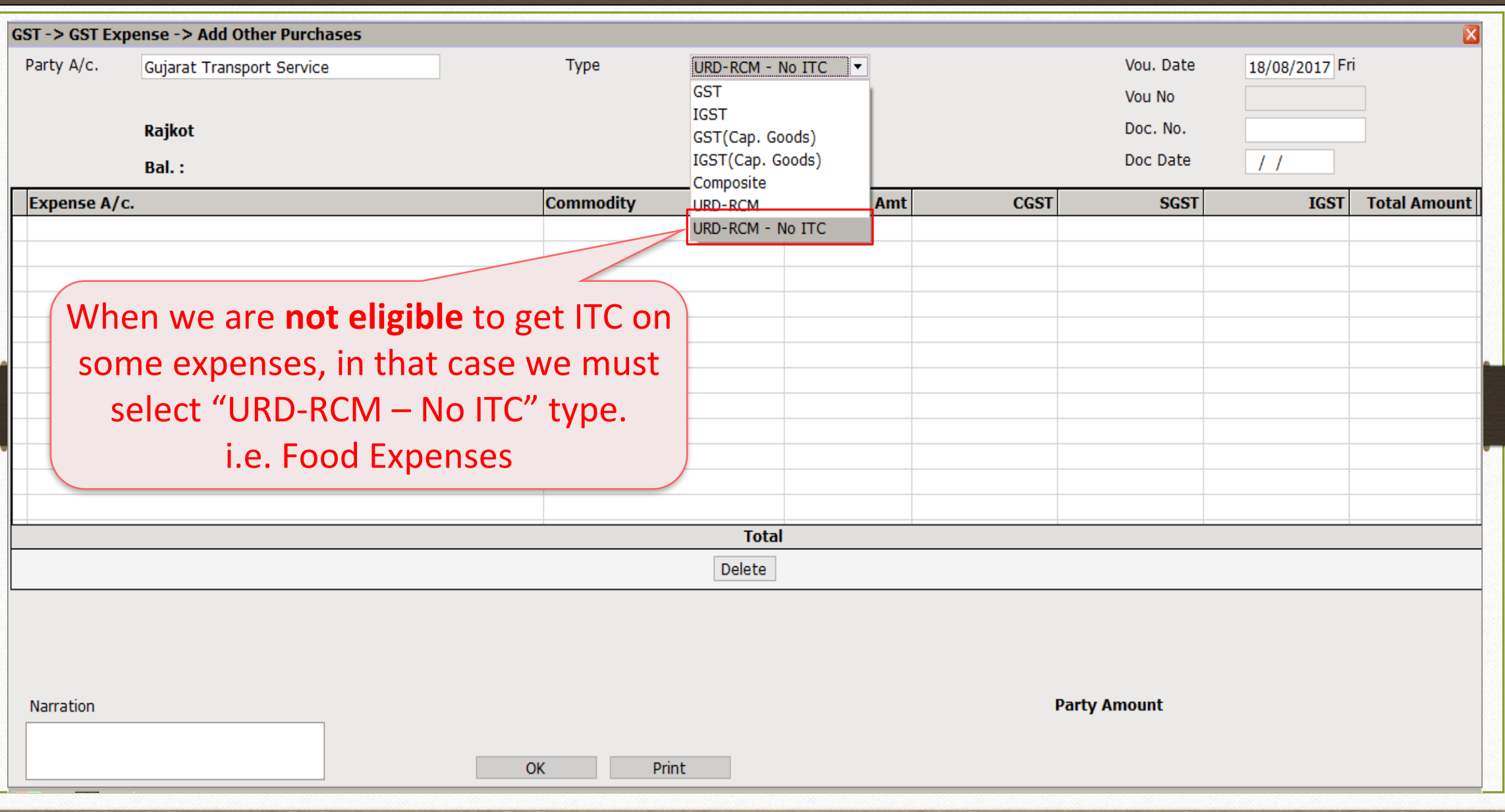

➢ Exemption from Reverse Charge under Rs 5000 per day. (Notification No.8/2017-Central Tax (Rate))

- **If the total value of goods / services or both in a single day from** unregistered persons exceed Rs. 5000, then the registered person has to pay tax on total value under reverse charge.
- RCM not applicable when supply of goods and/or services below aggregate value of Rs. 5000 per day.

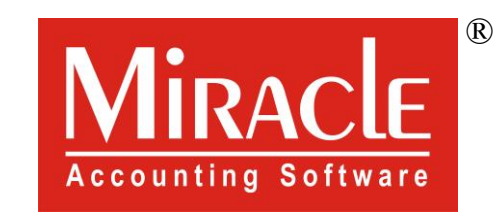

thank you!

**Only for internal use of Miracle Accounting Software.** Prepared By RKIT Software Pvt Ltd-Rajkot